## **راهنماي فشرده سازي فايل** pdf

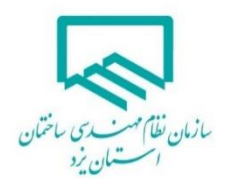

1- در خط Address Bar مرورگر(فايرفاكس،گوگل كروم) ، آدرس الكترونيكي www.ilovepdf.com را ثبت و Enter نميئيد.

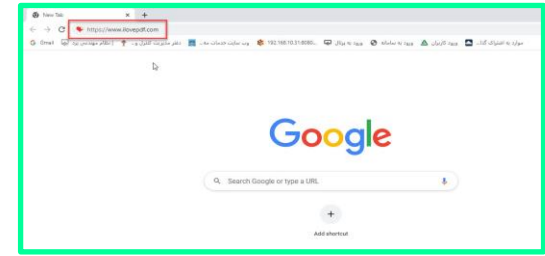

-2 در پنجره بيز شده بر روي آركين PDF Compress

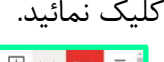

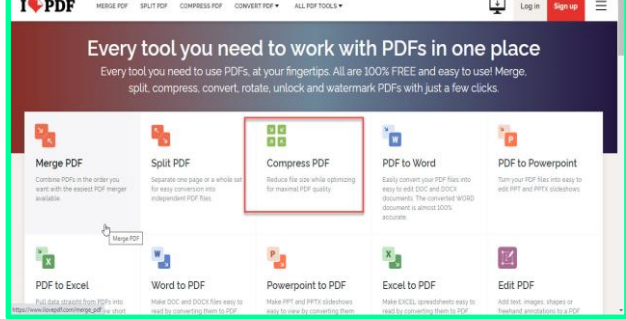

-3 در پنجره بيز شده بر روي آركين files PDF Select

كليك نمائيد.

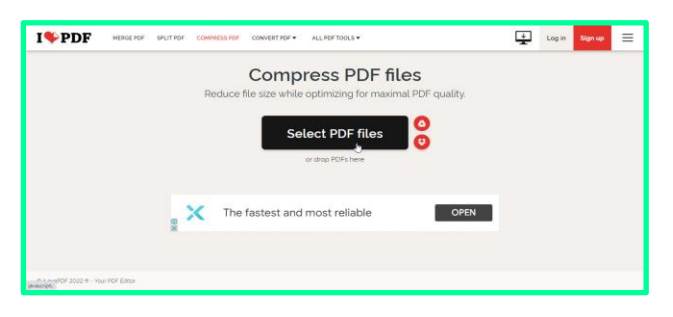

-4 فيرر PDF را ،ه قصد ،يهش حجم آنرا داررد انتخيب

نمائىد.

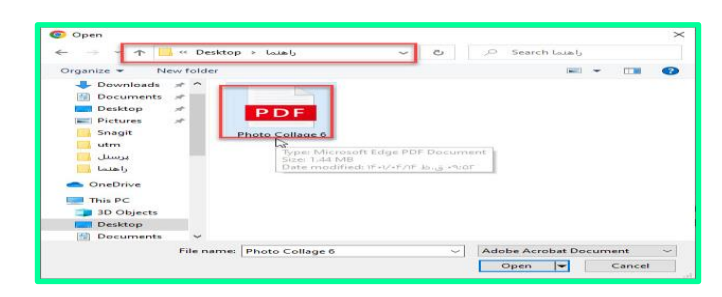

-5 سپگ بر روي آركين PDF Compress ،ليك نميئيد.

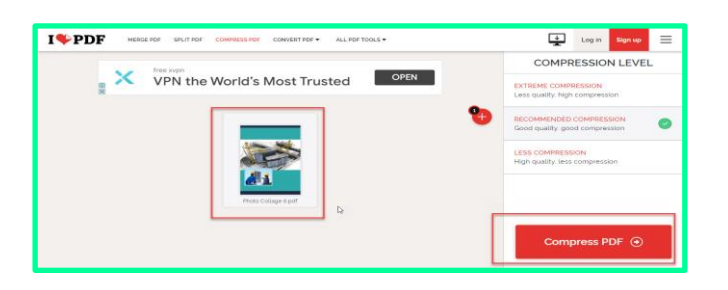

۶- عمليات كاهش حجم فايل شروع مي شود و پيغامي مبني بر درصد حجم كاهش يافته، نمايش داده مي شود.

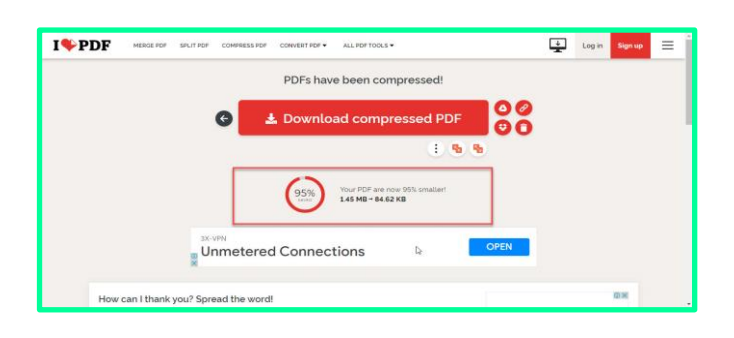

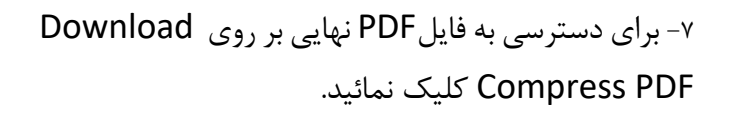

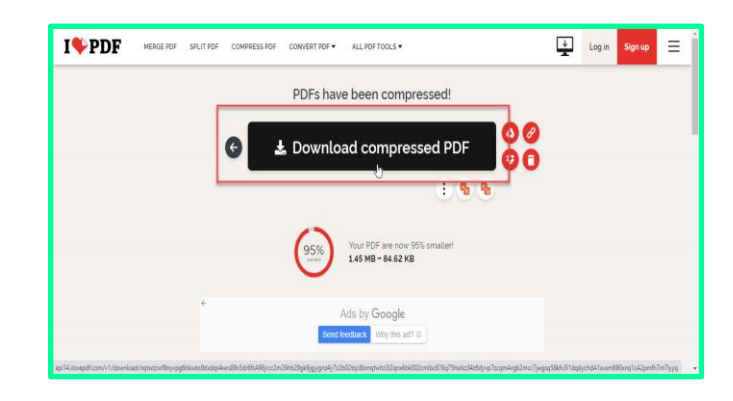

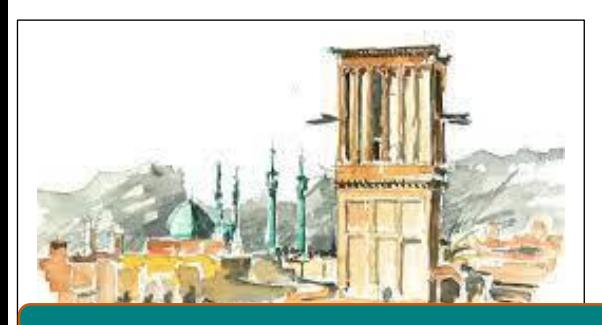

**Sina.yazdnezam.ir**